## **Changing a Radio's**<br> **Personality**

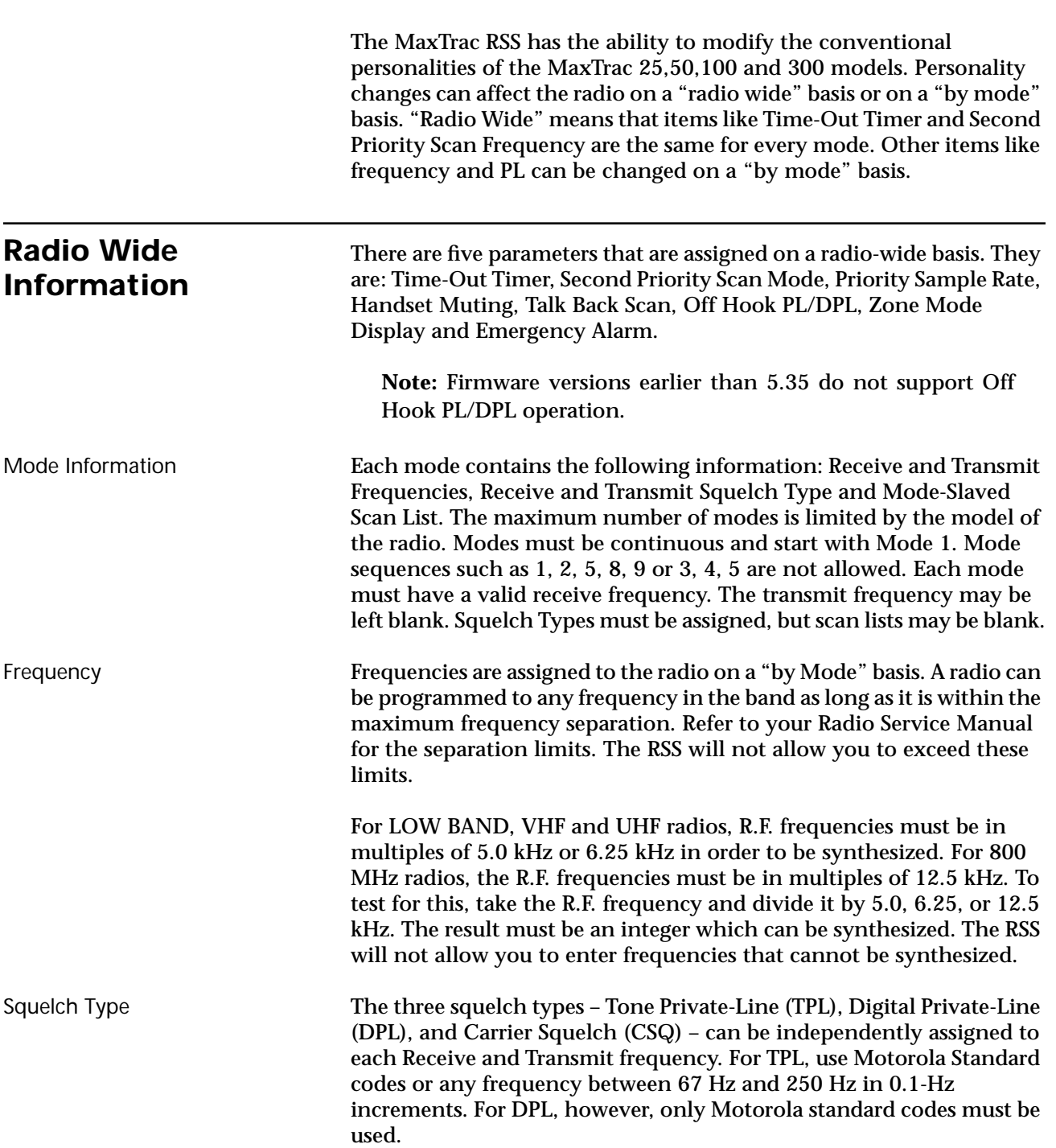

Mode-Slaved Scan Lists The MaxTrac 300 model can have scan lists slaved to each mode. Only non-priority frequencies may be included in the list. The first priority frequency is always the frequency of the mode displayed on the front panel when the scan is turned on. The second priority is radio wide and is therefore the same for every mode. The second priority is selected on the RADIO WIDE CONFIGURATION screen. See Part 4 for information on programming scan lists.

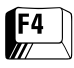

**Change/View Menu** Press **F4** at the MAIN MENU to display the CHANGE/VIEW MENU. The CHANGE/VIEW MENU screen has four active function keys.

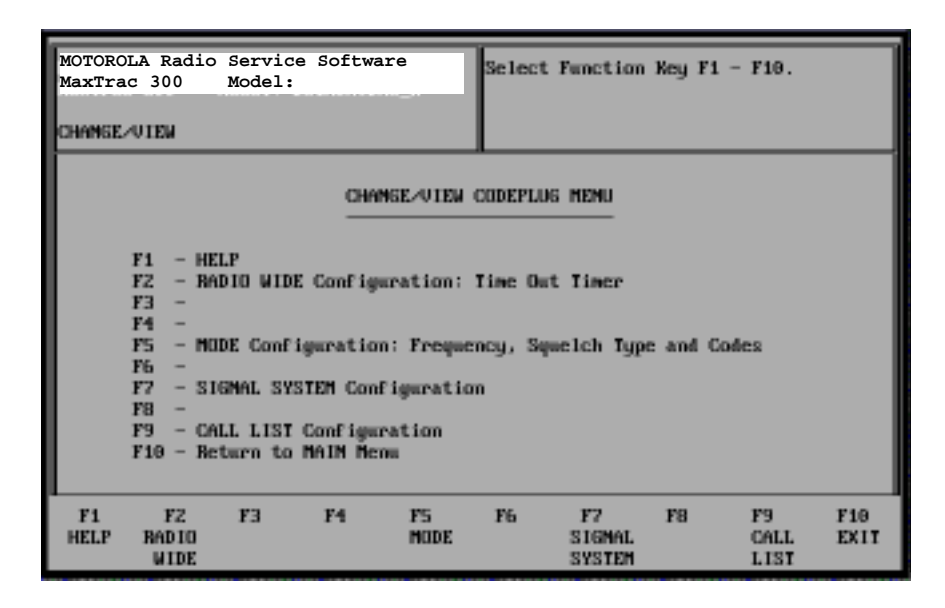

Function **F2** allows changes to the Time-Out Timer and the Scan Second Priority Channel. Function **F5** allows changes to the modes. These include Frequency, Squelch Type, PL/DPL codes and Mode Scan Lists (MaxTrac 300 only). Data fields may be edited as described in Part 1. Functions **F7** and **F9** are used for signaling radios and will be discussed in Part 4.

## **Radio Wide Configuration Screen**

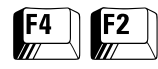

Press **F2** at the CHANGE/VIEW MENU to bring up the RADIO WIDE CONFIGURATION screen. The screen lists information about the radio.

**Note:** Only some fields on this screen will be detailed here. A discussion of other radio wide parameters can be found in Part 4.

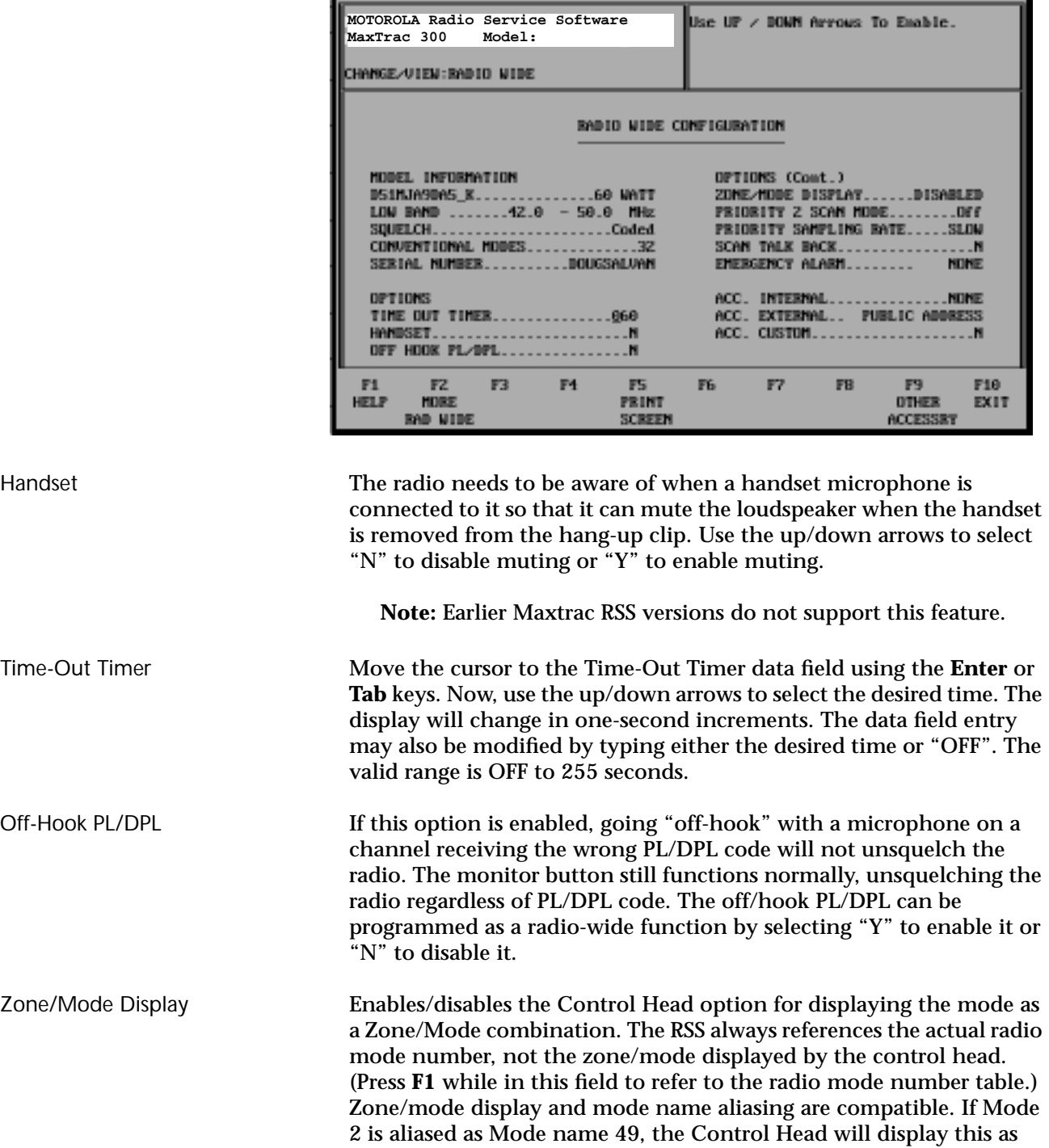

Zone/Mode G1.

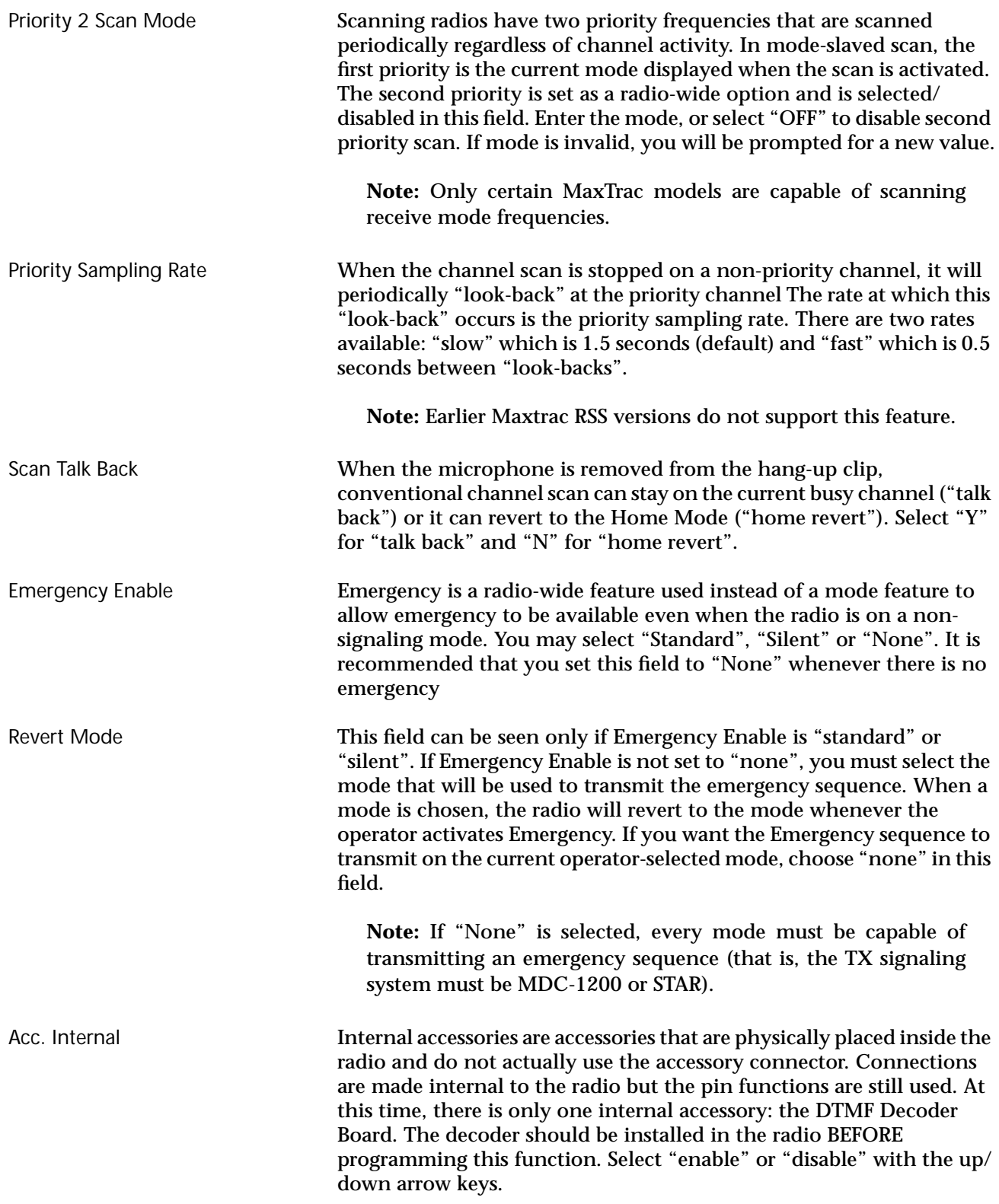

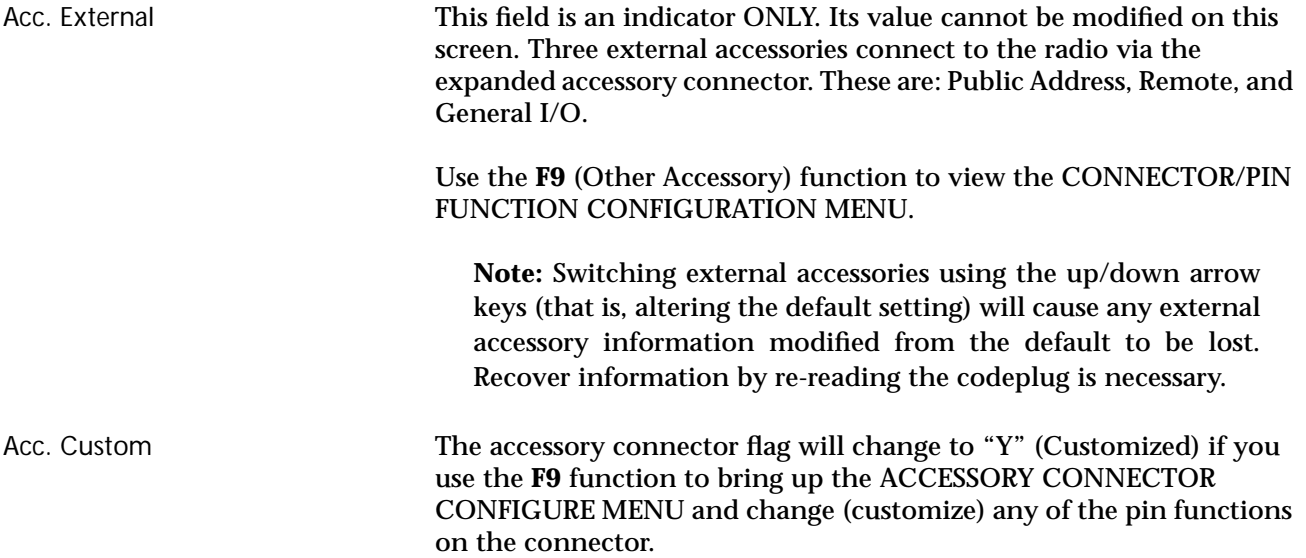

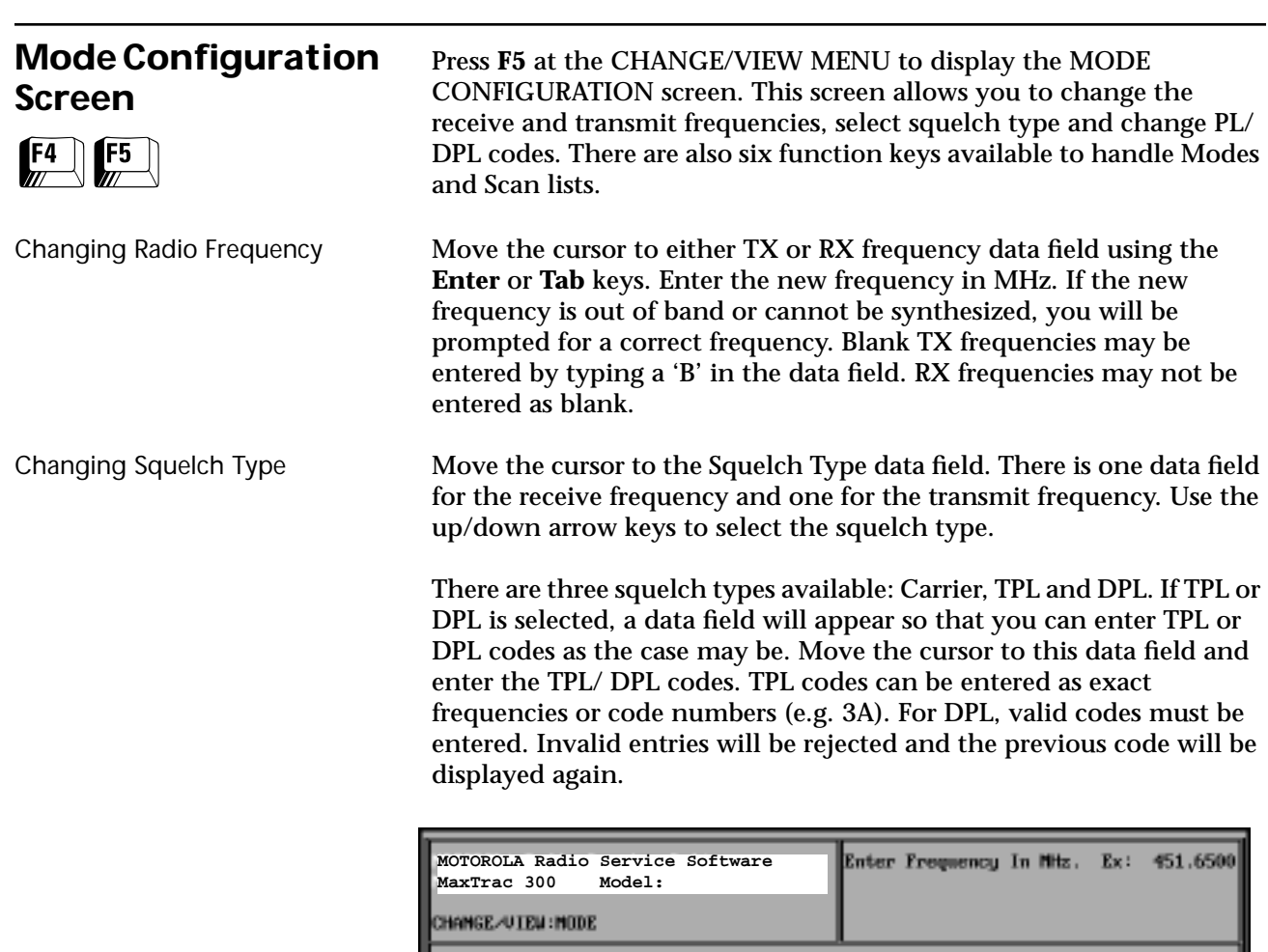

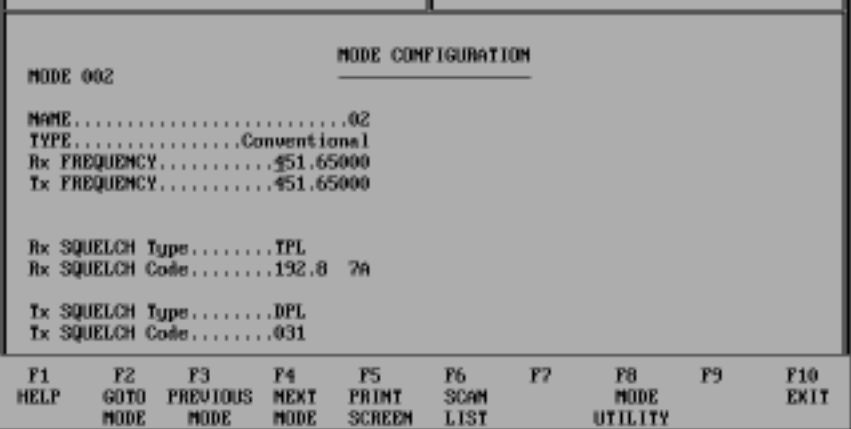

**F2** - Go To Mode This function allows you to go to the mode you want to modify without stepping through the modes in-between. Press **F2** to move the cursor to the Mode Number data field. Type the desired mode and press **Enter**. The screen will now change to the desired mode.

> The **F4** function will advance the screen to the next mode. If you are at the last mode in the radio, press **F4** to return to Mode 1. The **F3** function will return you to the previous mode. If you are at Mode 1, **F3** will take you to the last mode in the radio.

**F5** - Print Screen **F5** will send the currently displayed Mode to the printer.

**F3** & **F4** - Previous and Next Mode

**F6** - Scan List This function allows you to modify the Mode Slaved Scan List for the Mode displayed on the screen. See "Changing the Mode Slaved Scan List" in Part 4 for details on how to use this screen.

**F8** - Mode Utility This function allows you to modify the modes in the radio. Modes can be added, deleted, copied or moved. Refer to the "Using Mode Utilities" section below for details on how to use this screen.

## **Using the Mode Utilities**

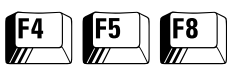

Pressing **F8** at the MODE CONFIGURATION screen will cause the MODE UTILITY screen to be displayed. With the cursor on the Utility data field, use the up/down arrow keys to select one of the four utilities.

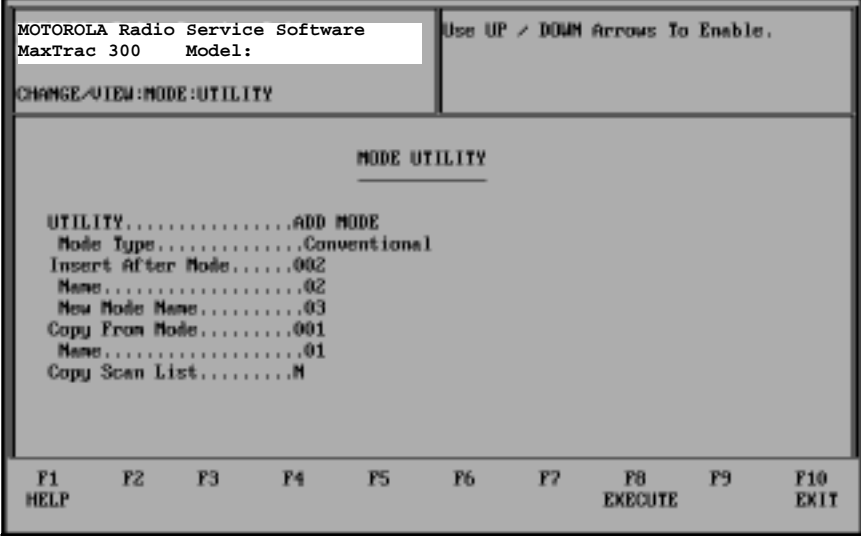

The Add Mode function allows you to add modes to the radio. Move Mode allows you to move mode information to a new mode number. Delete Mode allows you to delete modes from the radio. Copy Mode allows you to copy mode information from one mode to another. Each of these utilities is described below.

Adding a New Mode (Channel) The Add Mode utility allows you to add modes to the radio if this feature is available for the model being serviced. The new mode can be added to the end of the list or inserted between existing modes. When inserting a new mode, the RSS will renumber the existing modes above the new one. New modes must be created from existing modes. However, they can be modified later in the MODE CONFIGURATION screen. You can add a mode as follows:

- 1. Move the cursor to the Insert after Mode field and enter the mode number that you want to precede the new mode. For example, if you want to insert a new mode at position 4, enter a 3 first. The existing Mode 4 and all other modes below it will be incremented automatically by one.
- 2. Move the cursor to the Copy from Mode field. Now enter the number of the mode you desire to copy mode information from. This field must be filled to create a new mode. If all present modes do not match the desired new mode, pick the closest one and modify the new mode on the MODE CONFIGURATION screen.
- 3. Move the cursor to the Copy Scan List field. If you wish to use the Mode-Slaved Scan List of the mode you are copying, use the up/down arrow keys to put a 'Y' in this data field. If you want to create a new scan list or do not want a scan list for this mode, put a 'N' in this data field.

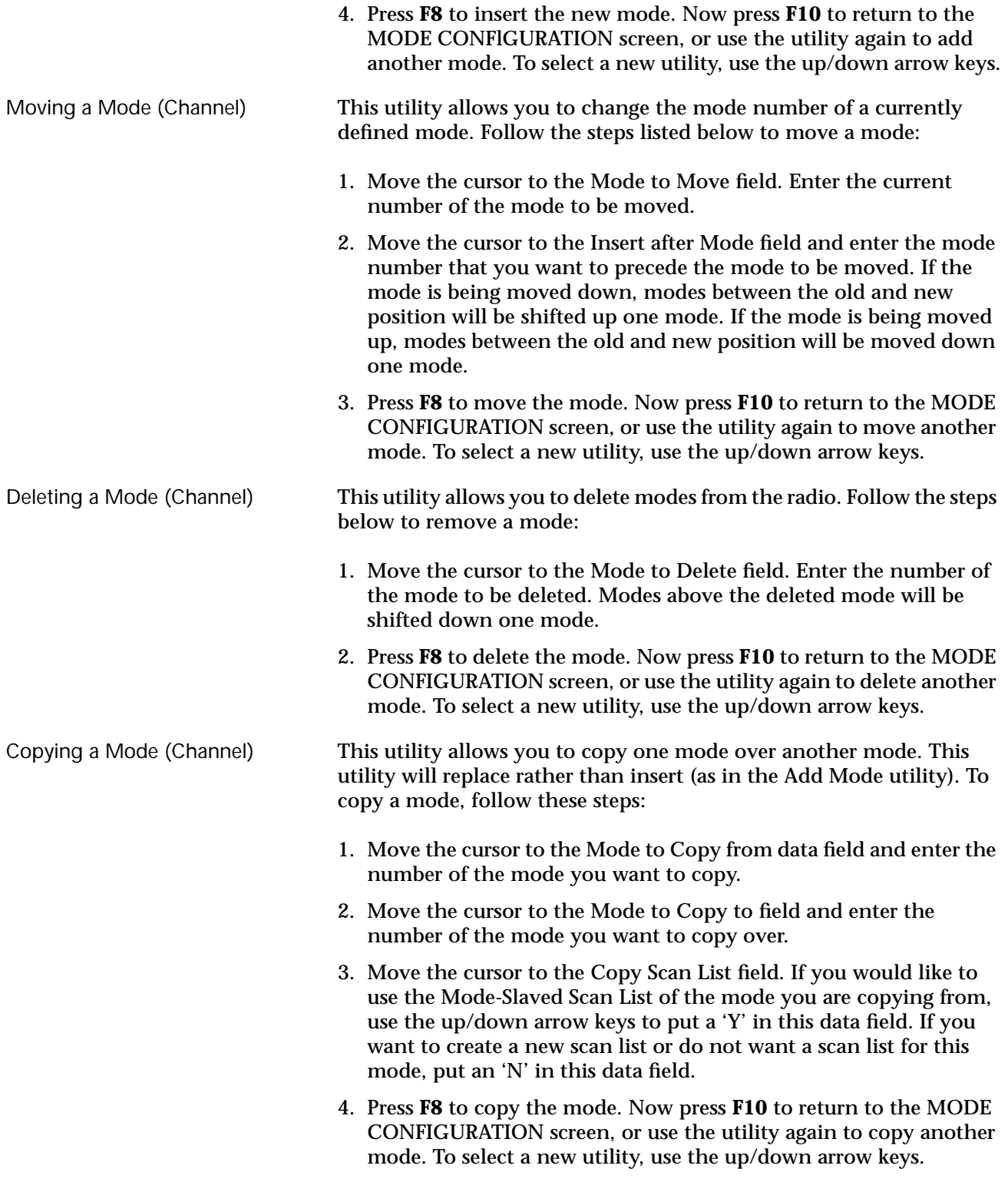